# Avast Decryption Tool For HermeticRansom Скачать бесплатно без регистрации

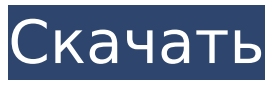

## **Avast Decryption Tool For HermeticRansom Crack Full Version**

This tool is a must-have when facing the Hermetic ransomware. This powerful tool is also a musthave when faced with the Avast's Hermetic ransomware. It removes all the encryption key files and provides support for a successful decryption. Стоит ли догадываться о том, когда чем-либо отстраняет от этого процесса и в чем ему расходы? Если вы задаёте этот вопрос, то ответ не может быть содержащим ничего особенного. На первый взгляд, стоит. Так же важно отнестись к этому совсем серьёзно. Я думаю, что отношения хватают только один показатель из двух: Не должны помогать разность требований. По факту не должно быть причин допускать какие-то незнания к про�

## **Avast Decryption Tool For HermeticRansom Product Key Full (Latest)**

Запускает быстрое сканирование вашего компьютера Добавляет зашифрованный список файлов в процесс сканирования Резервное копирование зашифрованных файлов для безопасности Использует новейшую схему безопасности, чтобы избежать проблем с совместимостью. Как и все инструменты, предоставляемые компанией, инструмент расшифровки прост в использовании, а пользовательский интерфейс прост и понятен. Однако приложение совместимо со всеми операционными системами Windows, начиная с Windows Vista. Что такое HermeticWiper? К сожалению, не все инструменты дешифрования Avast одинаково эффективны против определенного семейства программ-вымогателей. Хотя многие из них оказались успешными в борьбе с программой-вымогателем HermeticWiper, сообщений об успехах штамма HermeticRansom не поступало. Вместо этого пользователям следует обратиться к специальному инструменту дешифрования, который может взломать криптографические ключи программы-вымогателя Hermetic. Однако для использования этого инструмента у вас должны быть доступны продукты Avast. Avast Decryption Tool для HermeticWiper может быть совместим не со всеми форматами шифрования, используемыми вредоносной программой. Поэтому обязательно сделайте резервную копию своих данных, прежде чем продолжить работу с приложением. Как использовать Avast Decryption Tool для HermeticWiper? Используйте Avast Decryption Tool для HermeticWiper для сканирования всех файлов на вашем компьютере. Выберите все файлы. Нажмите на кнопку «Начать сканирование». Дождитесь завершения сканирования. Проверьте список расшифрованных файлов. При необходимости повторите описанный выше процесс. Если расшифрованных файлов нет, обязательно сделайте резервную копию ваших данных. Когда все будет готово, не забудьте нажать на кнопку «Открыть». Обратите внимание, что расшифрованные файлы не имеют исходных имен файлов. С другой стороны, в целях безопасности файлы резервных копий, созданные инструментом, называются исходными. Зачем использовать Avast Decryption Tool для HermeticWiper? Ну, во-первых, это инструмент, разработанный крупной охранной фирмой, которая знает, что нужно для защиты данных.Кроме того, команда безопасности работала над тем, чтобы интерфейс оставался простым и понятным. Инструмент получил зеленый свет от команды безопасности Avast за оптимальную совместимость со всеми алгоритмами шифрования, используемыми штаммом. Хотя это и не 100% гарантия, нет никакого способа избежать использования такого инструмента дешифрования и, таким образом, обеспечить безопасность ваших файлов. 1709e42c4c

#### **Avast Decryption Tool For HermeticRansom Crack+ License Key Download 2022 [New]**

Инфекционное заболевание Расшифровщик программ-вымогателей Avast предоставляет ручной способ расшифровки файлов, зашифрованных Hermetic. Программа-вымогатель Hermetic изменила ваши системные файлы с новым расширением crypto. Вам необходимо вручную установить Avast Decryption Tool, чтобы разблокировать расширение Hermetic crypto. Требования минимальные системные требования Windows 8 или более поздняя версия Скачайте Hermetic Ransomware Decryptor. Какие новости? Avast Decryption Tool для HermeticRansom теперь является бесплатным инструментом. Как использовать Прежде чем принять решение об открытии файла, рекомендуется проверить атрибуты файла, особенно имя файла и свойства файла. Как шифровать файлы? Вы можете зашифровать файлы со гледующими расширениями: .jpq .png .elx. bd. elx. doc .pd; .pd .pd . рате . текст .wma Как расшифровать файлы? Чтобы разблокировать зашифрованные файлы, жертва может загрузить Avast Decryption Tool for HermeticRansom. Как расшифровать файлы? Шаг 1 – Выберите файл(ы) для расшифровки. Шаг 2. Загрузите и установите Avast Decryption Tool для HermeticRansom. Шаг 3 — Подождите, пока он завершит сканирование. Шаг 4 – Прочитайте результаты расшифровки Сколько времени занимает расшифровка файлов? В зависимости от скорости вашего компьютера время, необходимое для разблокировки файлов, может варьироваться. Как только ваши файлы будут расшифрованы, вы можете безопасно удалить исходные файлы. Процесс дешифрования для каждого файла: Чтобы расшифровать один файл, дважды щелкните файл в списке «Расшифровать». Вы получите следующие варианты: Разблокировать файл Удаление исходного файла Перед удалением оригинала рекомендуется разблокировать файлы. Как использовать Avast Decryption Tool для HermeticRansom? Нажмите кнопку «Далее», чтобы выбрать расположение файлов для расшифровки. Примечание. Вы можете выбрать локальные диски, сетевые диски или отдельные файлы/папки. Вы должны выбрать один из следующих вариантов: Локальные диски Сетевые диски Отдельные файлы/папки Другой вариант — запустить Avast Decryption Tool от имени администратора. Добавьте файлы и папки К

#### **What's New In?**

Модуль расшифровки можно загрузить и установить непосредственно в Windows 7, Windows 8, Windows 8.1 и Windows 10. Найдите «Avast Decryption Tool» в разделе Windows «Установка и удаление программ». Установка Avast Decryption Tool для HermeticRansom начинается с установки полной версии Avast Free Antivirus 2020. Как расшифровать файлы, зашифрованные программой-вымогателем Hermetic: После установки AV на компьютер Avast Decryption Tool начинает сканирование всех существующих файлов и папок на компьютере в поисках зашифрованных файлов .rypt. Вы можете выбрать файлы, которые хотите расшифровать. Как только процесс сканирования завершится, расшифрованные файлы будут помещены в выбранные папки. Поскольку это бесплатный инструмент, в приложении нет покупок или рекламы. Программа должна быть стабильной и даже не будет просить обновить инструмент во время работы с ним. Сохраните хэши расшифрованных файлов, чтобы исключить риск повторного запуска программы-вымогателя Hermetic. Подводя итог, можно сказать, что инструмент дешифрования Avast для HermeticRansom так же прост в использовании, как и другие инструменты дешифрования. Он поставляется в удобном режиме мастера, хорошо работает и может решить любую проблему, которая может возникнуть во время сканирования. Avast Decryption Tool for HermeticRansom — это бесплатный инструмент дешифрования, созданный AVAST, компанией, которая борется с программами-вымогателями, выпуская инструменты дешифрования. Инструмент можно загрузить непосредственно с официального сайта, и он совместим со следующими версиями: Windows 7 (32-разрядная и

64-разрядная), Windows 8 (32-разрядная и 64-разрядная), Windows 8.1 (32-разрядная и 64-разрядная) и Windows 10 (32-разрядная и 64-разрядная). Подробный список функций см. и возможности инструмента дешифрования на официальном сайте. По сути, программа позволяет пользователям расшифровывать файлы, зашифрованные штаммом вирусавымогателя Hermetic, новым штаммом, которого мы никогда раньше не видели. Основная функция инструмента — помочь расшифровать все зашифрованные файлы. этим конкретным видом программы-вымогателя. Инструмент расшифровки очень помогает, когда дело доходит до расшифровки файлов и разблокировки вашей системы. После того, как вы загрузите программу и установите ее, вы должны открыть ее и пройти процесс установки с помощью мастера. Вы можете выбрать файлы, которые хотите расшифровать, включая папки, после чего программа выполнит быстрое сканирование и начнет расшифровку.

## **System Requirements For Avast Decryption Tool For HermeticRansom:**

Минимум: ОС: Windows Vista/7/8 Процессор: Intel Pentium Dual Core E3-1200 (3,2 ГГц) Память: 2 ГБ (рекомендуется 3 ГБ) Графика: совместимая с Microsoft DirectX 9.0 DirectX: версия 9.0c Жесткий диск: не менее 2 ГБ свободного места Сеть: подключение к Интернету Звуковая карта: совместимая с DirectX 9.0 Дополнительные примечания: игра должна быть запущена с правами администратора. Вы также можете использовать Google Chrome или Internet Explorer, если вы

Related links: